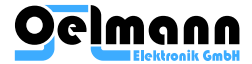

# LX4 PAGER USER MANUAL

Document: OE–PAGER-LX4–UM–EN Issue: 10.01.2022

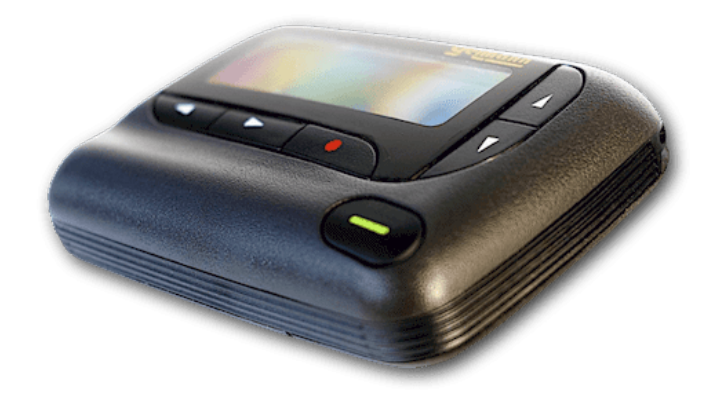

#### **Copyright © 2022 Oelmann Elektronik GmbH**

All rights reserved. No part of this publication may be reproduced, stored in a retrieval system, or transmitted, by any means, electronic, mechanical, photocopying, recording, or otherwise, without written permission from Oelmann Elektronik GmbH.

#### **Trademarks**

All products and services herein are the trademarks, service marks, registered trademarks or registered service marks of their respective owners.

#### **Limit of Liability**

Every effort has been made to make this manual as complete and as accurate as possible, but no warranty or fitness is implied. The information provided is on an "as is" basis. Oelmann Elektronik

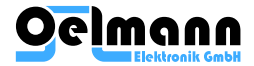

GmbH shall have neither liability nor responsibility to any person or entity with respect to any loss or damages arising from the information contained in this manual.

#### **Contact Information**

Oelmann Elektronik GmbH Rathenaustrasse 2-6 31832 Springe Germany

https://oelmann-elektronik.com service@oelmann-elektronik.de Phone +49 5041 64884−0

#### **Copyright and Trademarks**

All information contained in this document is the property of Oelmann Elektronik GmbH. All rights reserved.

This document may not, in whole or in part, be copied, photocopied, reproduced, translated, stored, or reduced to any electronic medium or machine–readable form, without prior written permission from Oelmann Elektronik GmbH.

The word "Oelmann Elektronik" and the Oelmann logo are trademarks of Oelmann Elektronik GmbH.

All trade names referenced are the service mark. trademark or registered trademark of the respective manufacturers.

#### **Disclaimer**

There are no warranties extended or granted by this document. Oelmann Elektronik accepts no responsibility for damage arising from use of the information contained in the document or of the equipment and software it describes. It is the responsibility of the user to ensure that use of such information, equipment and software complies with the laws, rules and regulations of the applicable jurisdictions.

#### **Enquiries and Comments**

If you have any enquiries regarding this document, or any comments, suggestions and notifications of errors, please contact Oelmann Elektronik GmbH.

#### **Updates of Manual and Equipment**

In the interests of improving the performance, reliability or servicing of the equipment, Oelmann Elektronik GmbH reserves the right to update the equipment, specifications and this document without prior notice.

#### **Intellectual Property Rights**

This product may be protected by one or more patents or designs of Oelmann Elektronik GmbH together with their international equivalents, pending patent or design applications, and registered trade mark:

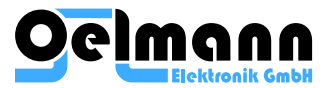

#### **Environmental Responsibilities**

Oelmann Elektronik is an environmentally responsible company which supports waste minimization, material recovery and restrictions in the use of hazardous materials.

The European Union's Waste Electrical and Electronic Equipment (WEEE) Directive requires that this product be disposed of separately from the general waste stream when its service life is over. Please be environmentally responsible and dispose through the original supplier, or contact Oelmann Elektronik.

Oelmann Elektronik complies with the Restriction of the Use of Certain Hazardous Substances in Electrical and Electronic Equipment (RoHS) Directive in the European Union.

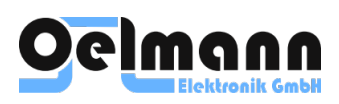

# **CONTENTS**

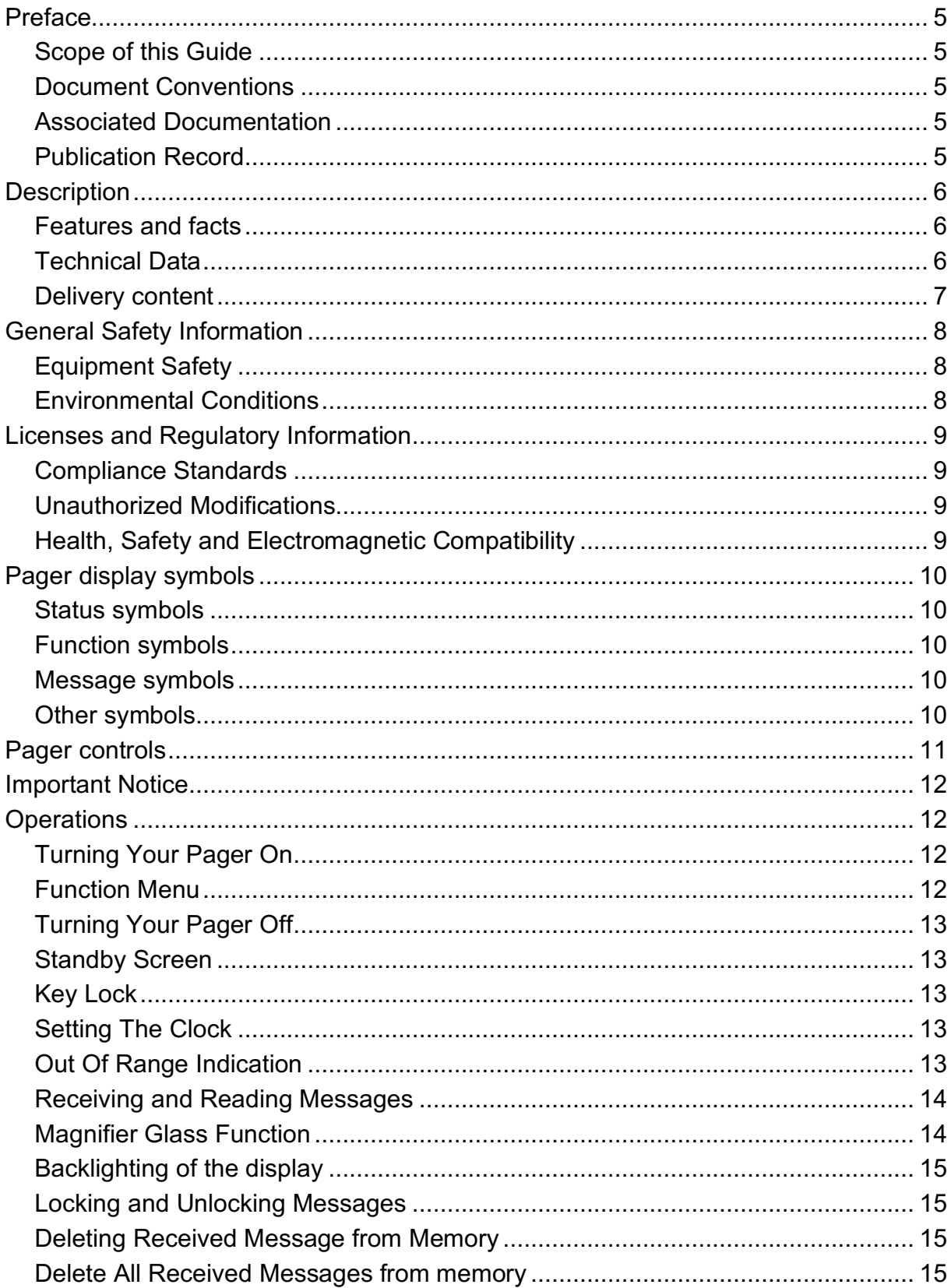

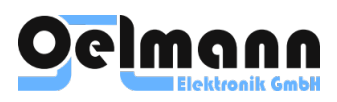

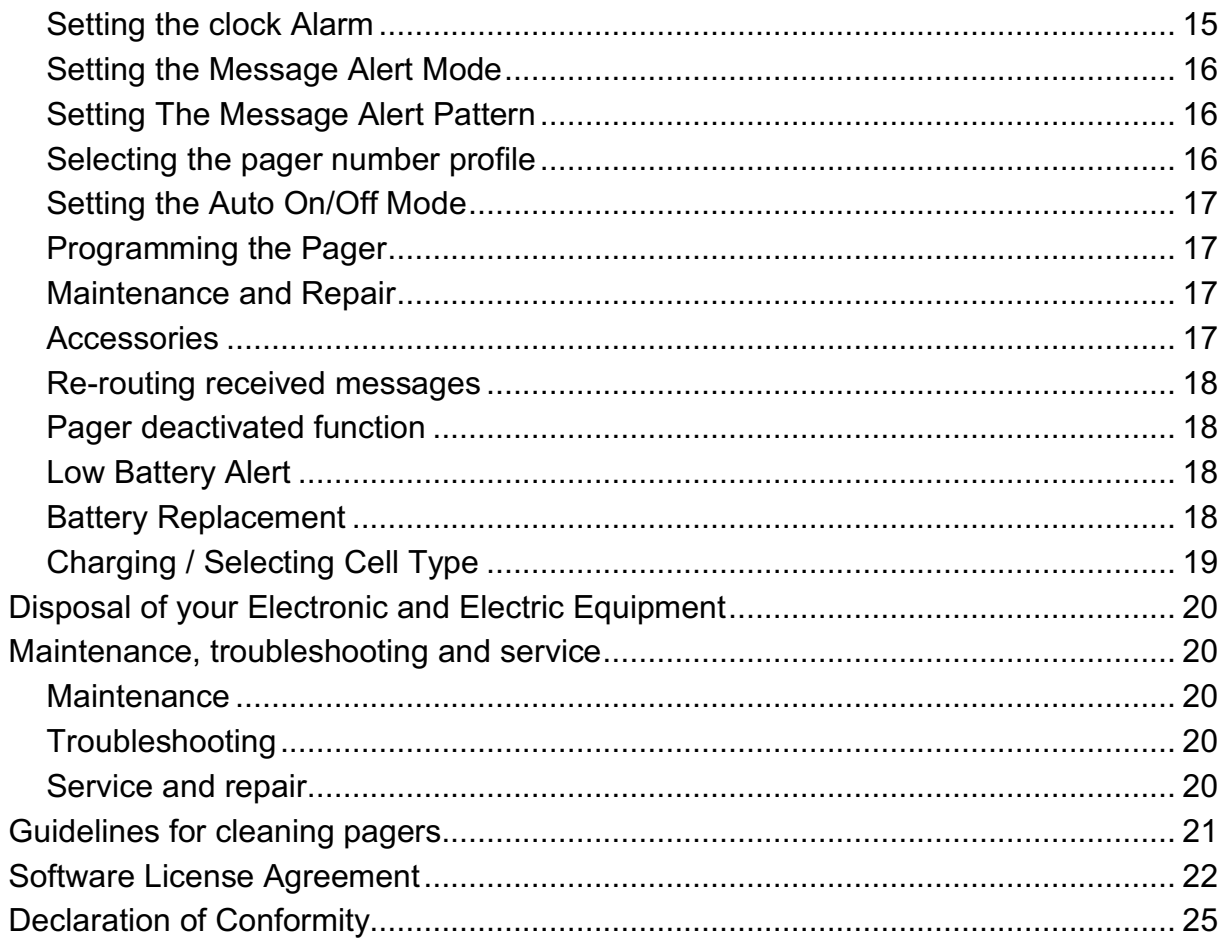

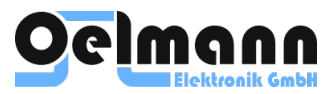

# **PREFACE**

### **SCOPE OF THIS GUIDE**

This document describes the basic principles of the Oelmann LX4 pager operation, as well as provides guidance and recommendations for its correct transportation, storage and use.

### **DOCUMENT CONVENTIONS**

The content of the document reflects the general principles of the LX4 pager.

- End–user product package may contain additional elements and options.
- Software screenshots are provided here are for information only. All user elements and names of screenshots and settings used are demo.

### **ASSOCIATED DOCUMENTATION**

- Oelmann SIRIUS Software User Guide.
- Oelmann IS, PRS Series base stations User Guides.

### **PUBLICATION RECORD**

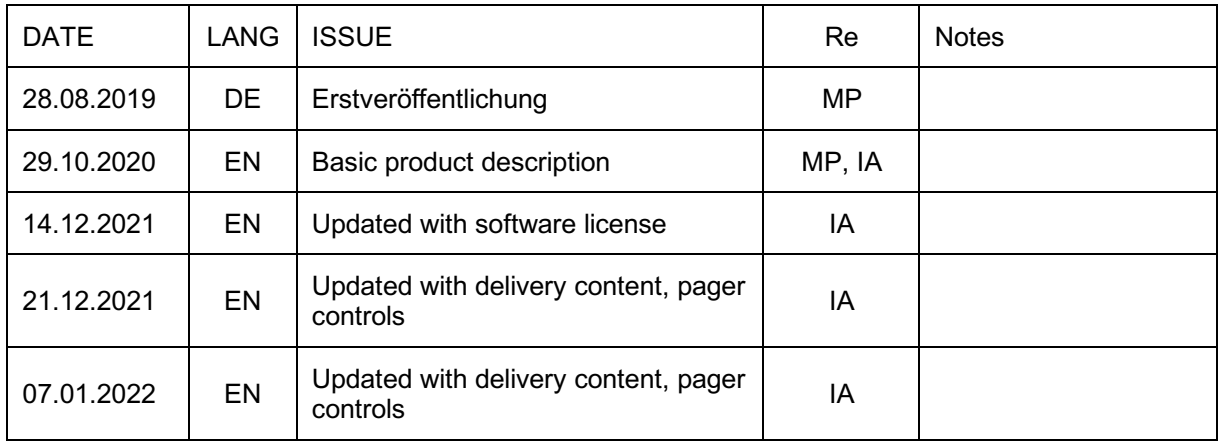

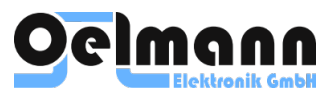

# **DESCRIPTION**

LX4 pager is a professional digital compact highly portable professional POCSAG receiver. LX4 pager is intended to use by firefighters, personal security and safety services, industry and healthcare, rescue or logistics.

### **FEATURES AND FACTS**

- Fine tuning over a wide frequency ranges VHF or UHF without changing hardware parts.
- Best-in-class sensitivity, precise selectivity for fast on-air messages.
- Standard AA-type battery, rechargeable or a primary cell.
- Customizable user interface, including the language and custom alert tones.

### **TECHNICAL DATA**

- POCSAG 512, 1200, 2400 Baud.
- $-$  2m band VHF $\cdot$ 143...158MHz, 158...174MHz.
- $-70cm$  band UHF:  $442.170$ MHz.
- Number of RF-channels: one or two channels per user profile, 12,5/20/25kHz channel spacing.
- Sensitivity, body−worn (typical): 1,9/2.8/3,8 μV/m (512/1200/2400 Baud).
- 256 addresses (64 RICs with 4 sub−addresses each, frame independent, tone−only, numeric, alphanumeric) with programmable key word (32 characters and assigned alert sound pattern), priority call: always loud audible alert, even with vibe.
- Up to 750 characters per message.
- 4−line display with up to 120 characters per display, switchable to large characters (3−line, 48…90 chars).
- Best readability by proportional character spacing and bright LED-backlight display, RGB-color.
- Single- or multichanger, charger with external antenna and alert siren connector, carrying chain, belt carrying case and the belt clips are optionally available.
- RGB-color LED backlight display.
- Multi−level battery indicator.
- Standard AA size rechargeable or non−chargeable battery type.
- 128 bit (BOS PV) or AES 256 bit (BOSKRYPT) encryption (optional).
- 80x54x19 mm.
- 85 g.
- $-$  -10…+55°C.
- IP52 (IP54 in original case)
- Over−the−air programming:
	- Setting the pager clock.
	- Switching user profiles (e.g. change of shift).
	- Forming dynamic user groups (user profiles).
	- Locking of the pager (when it is lost or stolen).

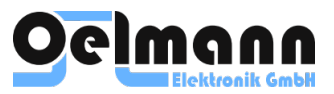

### **DELIVERY CONTENT**

As standard, the pager is supplied in an Oelmann cardboard box containing the following:

- LX4 pager
- AA-size rechargeable battery (the battery manufacturer may be different, but always of high quality and proven reliability).
- Plastic belt clip, transparent.
- Short user guide.

The standard delivery content is shown in Figure below:

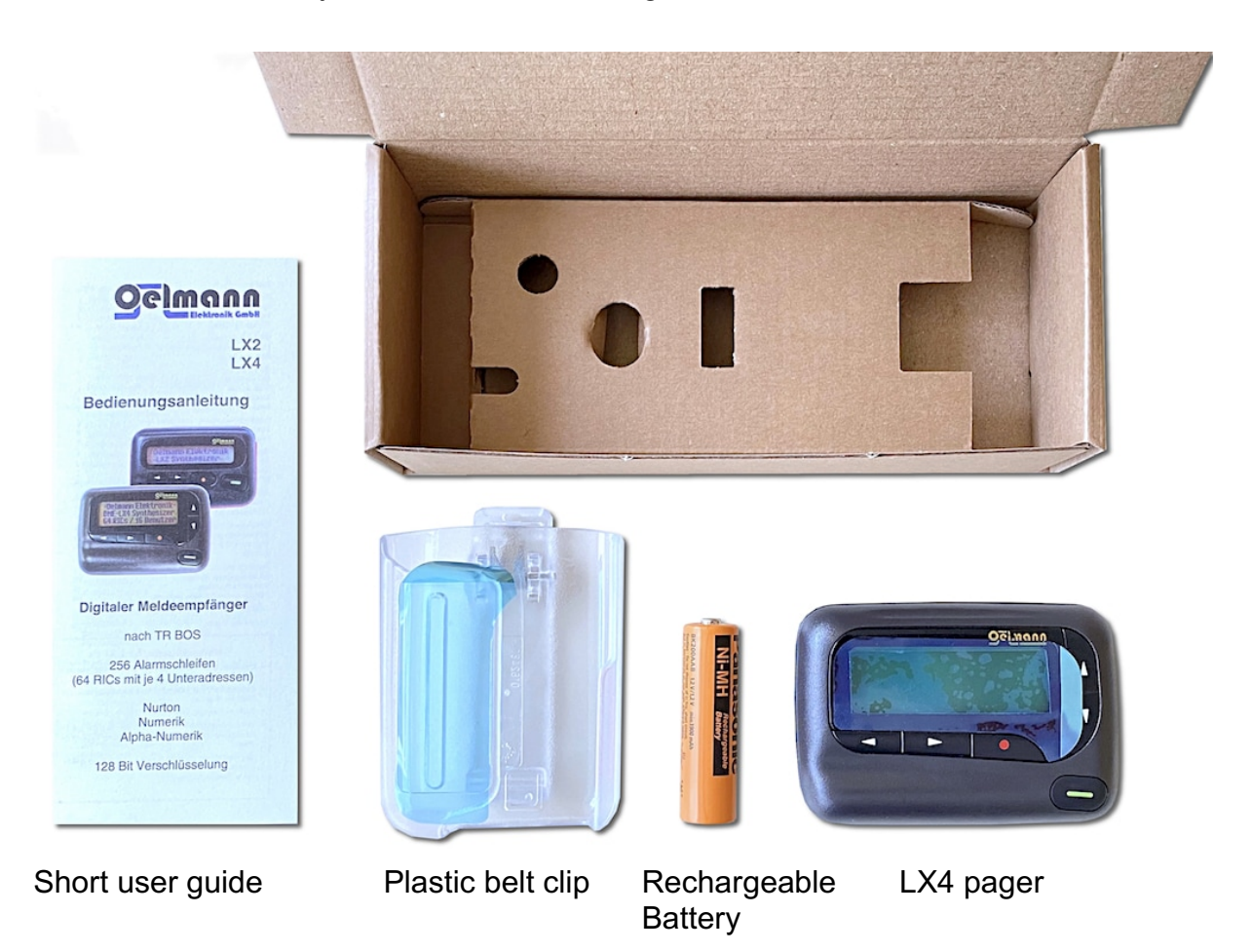

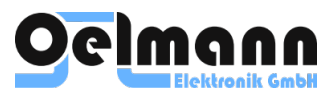

# **GENERAL SAFETY INFORMATION**

### **EQUIPMENT SAFETY**

#### **SERVICING PERSONNEL**

The device and its accessories should be serviced only by qualified personnel.

#### **PREVENTING DAMAGE TO THE DEVICE**

This device has been designed to operate safely under a wide range of conditions.

#### **ESD PRECAUTIONS**

Notice: This equipment contains devices which are susceptible to damage from static charges. You must handle these devices carefully.

We recommend you purchase an antistatic bench kit from a reputable manufacturer and install and test it according to the manufacturer's instructions.

You can obtain further information on antistatic precautions and the dangers of electrostatic discharge (ESD) from standards such as ANSI/ ESD S20.20–1999 or BS EN 100015–4 1994.

#### **ENVIRONMENTAL CONDITIONS**

#### **OPERATING TEMPERATURE RANGE**

The operating temperature range of the equipment is –10°C to +55°C ambient temperature. There are no cooling fans inside. Ambient temperature is defined as the temperature of the air at the upper side of the device. In case of high temperature risk take care of using external cooling.

#### **HUMIDITY**

The humidity should not exceed 95% relative humidity through the specified operating temperature range.

#### **DUST AND DIRT**

For uncontrolled environments, the level of airborne particulates must not exceed 100μg/m3.

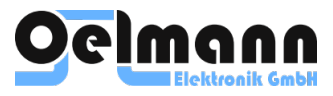

# **LICENSES AND REGULATORY INFORMATION**

### **COMPLIANCE STANDARDS**

Oelmann Elektronik GmbH ensures that all products comply with the regulatory requirements. All the Oelmann manufacturing processes are certified to meet the requirements of ISO 9001:2015.

All shipments from Oelmann EU manufacturing and material supply chain comply with the Restriction of Hazardous Substances (RoHS) Directive.

The formal Declaration of Conformity / EU Regulatory compliance notification is on page 24.

### **UNAUTHORIZED MODIFICATIONS**

Unauthorized modification of LX4 hardware or built–in software (firmware) can cause security vulnerabilities, instability, and other issues.

LX4 is designed to be reliable and secure. Unauthorized modifications to the device firmware bypass integrity and security features and can cause numerous issues to the customer messaging or paging system in general.

Unauthorized modification leads to inability to apply future firmware updates.

Oelmann Elektronik GmbH strongly cautions against installing any software that hacks LX4. It is important to note that unauthorized modification of the LX4 firmware is a violation of the **End–user software license agreement** on page 21.

### **HEALTH, SAFETY AND ELECTROMAGNETIC COMPATIBILITY**

In the European Community, radio and telecommunications equipment is regulated by Directive 1999/5/EC, also known as Radio and Telecommunications Terminal Equipment (R&TTE) directive. The requirements of this directive include protection of health and safety of users, as well as electromagnetic compatibility.

#### **INTENDED PURPOSE OF PRODUCT**

This product is a radio receiver. It is intended for to be used in the POCSAG paging services, in all member states of the European Union (EU) and states within the European Economic Area (EEA).

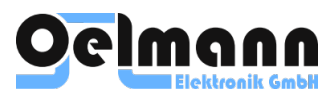

# **PAGER DISPLAY SYMBOLS**

### **STATUS SYMBOLS**

- & Power On
- $\Box$  Auto On / Off Mode Enabled
- **T** Out Of Range Indicator
- **Example 2** Low Battery (Warning Level 1)
- $\Box$  Low Battery (Warning Level 2)
- $\overline{f}$  Pager in charger indicator
- X Clock Alarm Enabled
- ˝ Vibration Alert Mode Enabled
- © Audible Alert Mode Enabled
- **E** Encryption enabled (optional)

#### **FUNCTION SYMBOLS**

- ¶ Set Auto On / Off Mode
- Set Message Alert Pattern
- º Set Time
- Ã Set Clock Alarm
- **I** Set Message Alert Mode
- ) Set User Number
- **3 Set Magnifier Glass Function**
- <sup>®</sup> Turn Pager Off
- $\leftrightarrow$  Escape to Main Screen
- **凸** Lock Message
- **H** Unlock Message
- **N** Delete Message
- **K** Delete All Messages
- ¡ Enable Out Of Range Indicator
- $\mathbf{\Psi}$  Disable Out Of Range Indicator
- **F** Re-routing Message

#### **MESSAGE SYMBOLS**

- Message in memory
- $\Box$  Cursor on the message
- $\mathbf{H}$  The message is locked
- **E** Cursor is on locked message

#### **OTHER SYMBOLS**

- **B** Auto On/ Off Mode Enabled
- **T** Auto On/ Off Mode Disabled
- 5 24 Hour Time Indicator
- . AM Time Indicator
- , PM Time Indicator
- **4** Alarm Enabled
- **E** Alarm Disabled
- + Increment Value
- **n** Long Message Continuation Indicator
- ª Error Character Mark

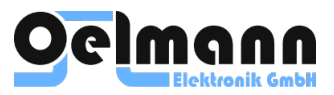

# **PAGER CONTROLS**

All pager operations are performed using the control buttons on the front panel of the device. The controls are used to select an option suggested by the pager menu and to cycle through the possible parameter values, as well as to confirm or reject a parameter entry.

The controls are shown in Figure below:

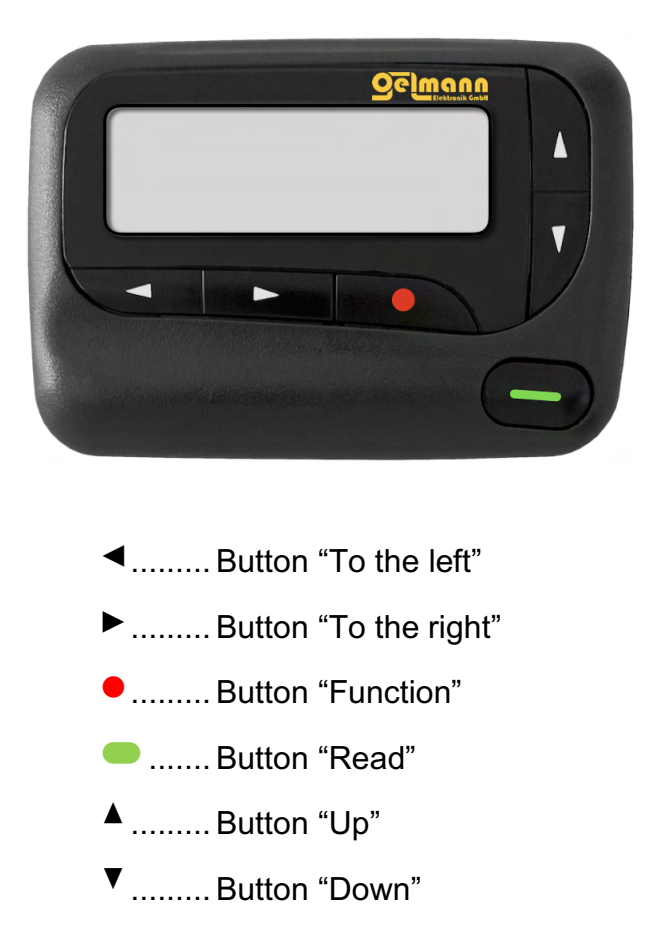

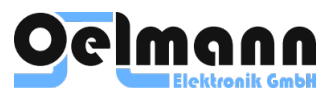

# **IMPORTANT NOTICE**

This alphanumeric pager is used by members of e.g. fire brigades, rescue or maintenance services. The intended use of this product is to receive important messages and to give audible or non-audible (vibration) alert. Any other use does not comply with the intended use.

- Do not disassemble your pager (loss of warranty).
- Keep batteries away from small children, batteries might be swallowed.
- Do not dispose of batteries in household trash. Use a proper dispose of according to your area.
- Do not dispose of batteries in fire. They might explode.
- The pager must not be subject to the influence of strong magnetic fields, e.g. loudspeakers, TV sets, monitors etc.
- Keep the pager away from direct sunlight.
- The pager is not suitable to be used within explosive areas (use ATEX variant).

# **OPERATIONS**

#### **TURNING YOUR PAGER ON**

Press the Read Button  $\bullet$  for 2 seconds. Your pager awakes with the display logo and short sound.

Note: If the pager is protected against unauthorized operation the PIN code has to be keyed in after the battery was inserted:

- The input field flashes: change the value by pressing the buttons  $\triangle$  or  $\blacktriangledown$
- Choose the next input field by pressing the button  $\triangleleft$  or  $\triangleright$ , respectively. To confirm your input press button ●

### **FUNCTION MENU**

The function menu gives you access to the many features of your pager through a series of symbols and prompts. To get to the function menu please press the Function Button ●

In the lower display line all available functions are displayed through symbols.

A flashing symbol indicates the present position of the cursor. As you move the cursor right  $\triangleright$  or left  $\triangleleft$  across the symbols, a corresponding prompt appears in the upper display line. To activate your function selection, press the Function Button ●

Note: Any function may have been disabled during programming so that it is not available on your pager.

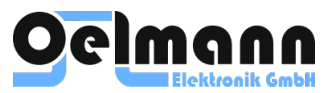

### **TURNING YOUR PAGER OFF**

Select Pager Off<sup>®</sup> in the function menu and press the Function Button ●

Press button  $\bullet$  again to confirm and to turn your pager off.

### **STANDBY SCREEN**

The pager returns to the standby screen, if not operated for some time. The standby screen shows the current User Number, time and date and important hints in the pager status line (refer to pager status symbols).

Hint: In case of unread messages the User Number and the On symbol  $\odot$  are flashing.

### **KEY LOCK**

The Pager can be protected against being operated unintentionally by key lock (programmable):

1. Press and hold the button ● in standby screen until "Key Lock" appears on the screen.

2. By pressing the button  $\bullet$  again you can turn on and off the key lock.

Hint: If key lock is activated "Key Lock" appears on the screen whenever a button is pressed. In case of alert key lock is turned off automatically.

### **SETTING THE CLOCK**

The pager shows the exact time and date. Flashing symbols  $\frac{36}{100}$  for time and date mean that the pager clock is not yet set. Setting the clock is done this way:

1. Select Set Time  $\ddot{\mathbf{P}}$  in the function menu and press the Function Button  $\bullet$ 

2. Now set the time. The active position flashes. Change the value of the active position using the  $\triangle$  or  $\blacktriangledown$  buttons. Press  $\blacktriangleright$  or  $\blacktriangleleft$  to move over to the next position.

To escape without making changes, press  $\bullet$ 

3. Press the Function Button ● to activate your changes.

Hints:

- Changing from normal to daylight saving time is done automatically.
- The pager internal clock can also be set "over the air" by the paging system's transmitter (remote maintenance).

### **OUT OF RANGE INDICATION**

Whenever you are too far away from your paging system's transmitter to reliably receive messages, your pager displays the Out Of Range symbol ¡ and an Out Of Range alert is raised. If you do not recognize the alert (you do not press any button) there will be a repetition in regular intervals and the Out Of Range symbol ¡ flashes.

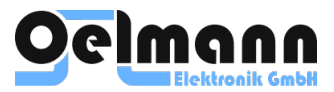

You can disable and enable the Out Of Range Indication:

1. Select Out Of Range  $\mathbf{\Psi}/\mathbf{i}$  in the function menu.

2. Press the Function Button  $\bullet$  to disable  $\mathbf \Psi$  or enable  $\mathbf i$  the Out Of Range Indication.

### **RECEIVING AND READING MESSAGES**

As soon as your pager receives a message, it alerts and the message received indi $c$ ator  $\bar{a}$  is displayed. It indicates an incoming message is received and stored in the pager memory.

- 1. Press any button to stop the signaling on alert received.
- 2. If you do not confirm the alert of message receiving (you do not press any button) then signalling will be a repetition in regular intervals.
- 3. A flashing display backlight indicates a message has been received.
- 4. To read the message press the Read Button  $\bullet$ . The flashing arrow  $\Phi$  at the bottom right corner of the pager screen indicates that the received message is larger to be displayed at once, so it continues beyond the first lines of the display. To be able to continue reading, press the Read Button  $\bullet$  again. Each  $\bullet$  press advances the message to the next lines. Press and hold  $\bullet$  to rapidly scroll through your message. Press  $\triangle$  or  $\blacktriangledown$  to scroll up or down your message.)
- 5. If more than one message received, press  $\triangleleft$  or  $\triangleright$  to select the message you want to read. The reversed cursor  $\overline{u}$  indicates the location of your message in memory.
- 6. The Message In Memory Indicator of a message, that has not yet been read, flashes until the message is read one time.
- 7. A flashing On  $\odot$  symbol indicates a message has been received, but has not yet been read.

Hint: Any character of the message that was received incorrectly is alternately displayed as flashing and as the error character  $\ddot{\ddot{\mathbf{x}}}$ 

#### **MAGNIFIER GLASS FUNCTION**

Received messages may be displayed in small or large letters:

- 1. Select Magnifier Glass **<b>Et** in the function menu and press the Function Button ●
- 2. Select the wanted function using the  $\triangleleft$  or  $\triangleright$  buttons.
- 3. To escape without making changes, press  $\bullet$
- 4. Confirm the chosen function by pressing  $\bullet$

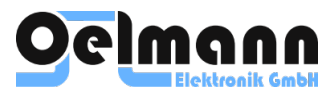

### **BACKLIGHTING OF THE DISPLAY**

To view the information on the display in low light conditions, you can turn on the backlight of the pager display by long pressing (2 seconds) the function button  $\bullet$ . The backlight will turn off automatically or by pressing • again for 2 seconds.

### **LOCKING AND UNLOCKING MESSAGES**

Up to 10 messages can be "locked" in memory, so that they can be read again at any time. Locked messages are not being replaced when your pager's memory is full and even not being deleted if the Delete All function  $\Xi$  is chosen.

- 1. Display the message to be locked (see "Receiving and Reading Messages").
- 2. Select Lock Message  $\blacksquare$  in the function menu and press the Function Button  $\bullet$
- 3. The padlock  $\mathbf{\mathbf{d}}$  symbol appears, indicating the message has been locked.

Repeat steps 1-3 to unlock  $\left(\frac{1}{2}\right)$  the message again.

#### **DELETING RECEIVED MESSAGE FROM MEMORY**

Often it is sufficient to read a new message only one time. If you do not want to store a message, you can delete it while you are viewing it, or through the function menu. Only messages that have been read and being unlocked can be deleted.

- 1. Display the message to be deleted (see "Receiving and reading messages").
- 2. Select Delete Message  $\blacksquare$  in the function menu and press the Function Button  $\bullet$
- 3. Press once more to delete the message from memory.

#### **DELETE ALL RECEIVED MESSAGES FROM MEMORY**

You can Delete All Messages from memory at one time. But only messages that have been read and that are unlocked can be deleted.

- 1. Select Delete All  $\Xi$  in the function menu and press the Function Button  $\bullet$
- 2. Press once more to delete all messages.

#### **SETTING THE CLOCK ALARM**

Your pager is equipped with a Clock Alarm feature. Here is how to set the alarm:

1. Select Set Alarm  $\Box$  in the function menu and press the Function Button  $\bullet$ 

2. Now set up the clock alarm time. The active position flashes. Change the value of the active position using the  $\triangle$  or  $\blacktriangledown$  button. Press  $\blacktriangleright$  or  $\blacktriangleleft$  to move over to the next position.

3. The most left position defines the clock alarm status: enable ( $\overline{A}$ ) or disable  $(4)$ . To escape from any field without making changes press  $\bullet$ 

4. Press ● to confirm your clock alarm settings.

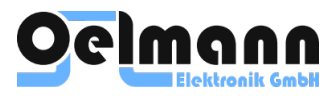

If an alarm has been set the clock alarm Indicator  $\Box$  is displayed in the pager status line. At the selected time, your pager vibrates or emits an audible alert. If you do not recognize the alert (you do not press any button) there will be a repetition in regular intervals and the time and the alarm symbol  $\overline{P}$  flashes.

#### **SETTING THE MESSAGE ALERT MODE**

You can choose one out of four different message alert modes:

- LOUD+VIBRATION.......audible plus vibration
- LOUD .................................audible without vibration
- GENTLE................................starts with low sound level
- SILENT.................................vibration only
- 1. Select alert mode  $\mathbf{\dot{q}}$  in the function menu and press the Function Button  $\bullet$
- 2. Now select the wanted Alert Mode with  $\blacktriangleright$  or  $\blacktriangleleft$  button. The selected Alert Mode flashes, your pager emits a short alert according to the chosen Alert Mode. To escape without making changes, press  $\bullet$
- 3. Confirm your selection by pressing the button. Your pager emits a short alert according to the chosen Alert Mode.

Hint: The chosen Alert Mode is displayed in pager status line.

### **SETTING THE MESSAGE ALERT PATTERN**

You can choose the alert pattern that shall be audible when a message is received.

- 1. Select alert pattern  $\Pi$  in the function menu and press the Function Button  $\bullet$
- 2. Using the buttons  $\triangleright$  or  $\triangleleft$  choose the alert pattern you like most. The chosen pattern plays and flashes:
	- 1..16 ........standard alert pattern
	- ....................special pager alert pattern
	- ® .................. pattern fixed by programming

To escape without making changes, press  $\bullet$ 

3. Confirm your selection by pressing the button ●. The selected alert plays through the internal speaker.

#### **SELECTING THE PAGER NUMBER PROFILE**

The pager can have up to sixteen different user profiles. Every profile is a set of 1…64 pager numbers (RICs). Every address have up to 4 prefixes (so called Capcode as A,B,C,D). Pager numbers and profiles are pre-programmed prior to issuing the pager to the end user.

1. Select user profile  $\ddot{\mathbf{e}}$  in the function menu and press the Function Button  $\bullet$ 

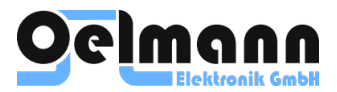

2. Select the wanted User Number using the  $\blacktriangleright$  or  $\blacktriangleleft$  buttons.

To escape without making changes, press  $\bullet$ 

3. Confirm the chosen User Number by pressing ●

Hint: The user number can also be changed "over the air" by the paging system's transmitter (so called remote maintenance).

#### **SETTING THE AUTO ON/OFF MODE**

To have a pager active only within time specified, you can define times for automatically switching On and Off your pager.

- 1. Select Auto On / Off $\overline{a}$  in the function menu and press the Function Button  $\bullet$
- 2. Set the time for On (left hand) and Off (right hand). The active position flashes. Change the value of the active position using the  $\triangle$  or  $\blacktriangledown$  button. Press  $\blacktriangleright$  or  $\blacktriangleleft$  to move over to the next position.
- 3. At the most left position you turn the Auto On/Off Mode On  $(\mathbf{H})$  or Off  $(\mathbf{L})$ .

To escape from the Auto On/Off screen without making changes, press  $\bullet$ 

4. Confirm your selection by pressing the button  $\bullet$ 

The Auto On/Off symbol  $\overline{d}$  is displayed at the upper left side of the screen if the Auto On/Off Mode was enabled.

#### **PROGRAMMING THE PAGER**

The pager should be programmed before use, it can be adapted individually to your needs by programming.

All the pager settings (e.g. POCSAG addresses (RICs), message alert pattern, message alert duration, message alert reminder, out of range alert, user numbers etc.) to be initially programmed. All menu text prompts can be changed and re-programmed.

Programming is done via original Oelmann PSW LX software (Windows PC) and hardware programming adapter.

#### **MAINTENANCE AND REPAIR**

Check the battery for corrosion or salt exit, regularly. If necessary, replace the battery.

Clean the pager as required using a moist cloth. Under no circumstances must strong solutions as methylated spirits, petrol or nail varnish remover be used. Do not use running water for cleaning!

If your pager ever requires service, your dealer or the service company (refer to "technical data") offers repair and maintenance facilities.

#### **ACCESSORIES**

The following accessories are available:

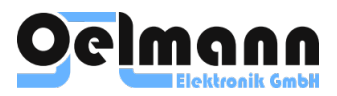

- Belt holster
- Leather / nylon case
- Carrying chain / bungee cord
- Desktop charging cradle, Rod Antenna, Alert Siren
- Data cradle (Adapter with serial data interface)
- Programming kit (Adapter and PC Software)

### **RE-ROUTING RECEIVED MESSAGES**

After choosing the Message route symbol  $\mathbb B$  in the function menu you can re-route any received message to a PC, printer or large size display via optional data cradle (desktop pager adapter with serial data interface).

### **PAGER DEACTIVATED FUNCTION**

In case your pager displays PAGER PROTECT then it cannot receive messages any longer because it was set to a remote maintenance condition by the paging system's transmitter "over the air".

### **LOW BATTERY ALERT**

When the battery voltage drops, the symbol  $\blacksquare$  (battery warning level 1) is displayed. Whenever the symbol  $\Box$  (battery warning level 2) is displayed, the battery must be charged or replaced to the fully charged one very soon (backlight turns off automatically).

When the battery voltage reaches one of the warning levels the pager emits a low battery alert. If you do not recognize the alert (you do not press any button) there will be a repetition in regular intervals and the symbol  $\blacksquare$  or  $\blacksquare$  flashes.

### **BATTERY REPLACEMENT**

To install or replace the battery, place the pager face down, then:

- 1. Unlock the battery cover by sliding the cover latch up with your thumb.
- 2. Slide the battery cover to the right.
- 3. Remove the battery cover.
- 4. Install the battery.
- 5. Close the battery compartment cover.

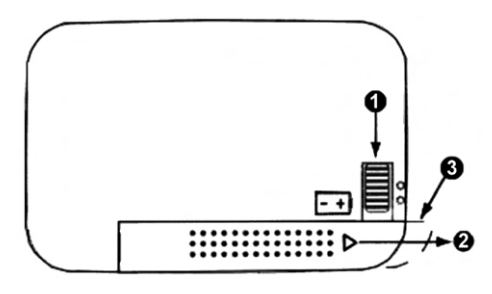

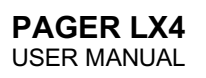

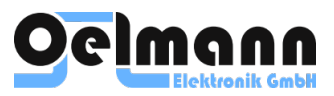

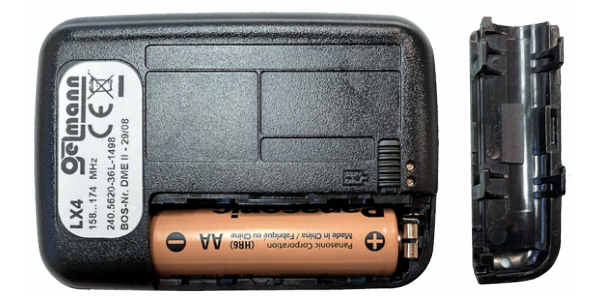

#### **Important notes:**

- Take care to ensure correct polarity of the battery (see polarity markings next to the battery cover).
- All received messages remain stored during a battery change.
- Do not use carbon zinc batteries.

#### **CHARGING / SELECTING CELL TYPE**

A regular charging the battery is necessary.

#### **Important Notice: Do not try to charge non-chargeable batteries as there is the risk of the battery explosion!**

After a battery replacement pager displays (with an audible alert) a message to confirm the battery cell type (chargeable or non-chargeable battery). This is to prevent unintentional charging of a non-chargeable battery. Select the proper cell type by pressing the button  $\blacktriangleright$  or  $\blacktriangleleft$ , and confirm your selection by pressing  $\blacktriangleleft$  button.

**Charging:** For charging, open the cover frame of the desktop charger and put the pager into the charger. Afterwards close the frame. After a short time, the symbol  $\overline{f}$  is displayed. In case it does not display, please take off the pager and place it carefully back again.

Note: Clean the charging contacts, regularly.

If the pager's rechargeable battery is exhausted, it may happen that the charging is not turned on automatically. In this case leave your pager inside the charger for some minutes. Afterwards take it off and place it again in order to start the supervised charging procedure.

The rechargeable battery is charged in a supervised way inside the Charging Unit, i.e. it is charged as long as necessary, depending on the charging state. After the supervised charging is done, the charger moves over to a trickle charge mode. This procedure is to achieve the longest possible rechargeable battery life.

Note: Do not leave your pager inside the charger, permanently.

**Important:** To make possible the supervised charging procedure and reliable Low Battery Alert function, it is necessary to set the nominal capacity of the rechargeable battery during programming of the pager (refer to statements of the manufacturer, i.e. 2400mAh).

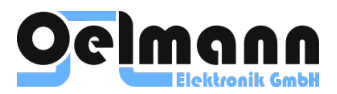

**Note:** If you want to use a new rechargeable battery, it has to be fully charged one time, first. Otherwise the charging state is unknown and the charging procedure (described above) cannot work. Therefore, the rechargeable battery should not be taken out of the pager unnecessarily. Factory-new rechargeable batteries reach their maximum possible capacity after several cycles of charge and discharge, only.

Being inside the desktop charger, the pager is set to audible alert mode automatically (vibrator turned off).

# **DISPOSAL OF YOUR ELECTRONIC AND ELECTRIC EQUIPMENT**

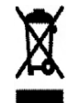

Please do not dispose of Electronic and Electric Equipment or Electronic and Electric Accessories with your household waste. In some countries or regions, collection systems have been set up to handle waste of electrical and electronic equipment. In European Union countries, please contact your local equipment supplier representative or service center for information about the waste collection system in your country.

# **MAINTENANCE, TROUBLESHOOTING AND SERVICE**

#### **MAINTENANCE**

The pager is designed to be very reliable and should require little maintenance. There are no special maintenance requirements for the pager.

The pager functions in a continuous mode 24/7.

#### **TROUBLESHOOTING**

Check the fully charged battery is in, and that pager switched on. If problems persist, contact your regional Oelmann Elektronik office.

#### **SERVICE AND REPAIR**

Oelmann Elektronik GmbH

Rathenaustrasse 2-6

31832 Springe, Deutschland

service@oelmann-elektronik.de

https://oelmann-elektronik.com

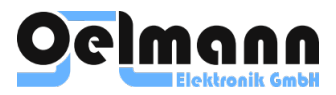

# **GUIDELINES FOR CLEANING PAGERS**

#### **Applies to following Oelmann pagers: LX2, LX4, LX7, LX8, TETRA, WIFI pager.**

Oelmann pagers are made with a variety of materials, and each material might have specific cleaning requirements. Here are tips that apply to all pagers:

- Unplug all external power sources, devices, and cables.
- Gently wipe the surfaces of your Oelmann pager, such as the display, buttons, and other exterior surfaces.
- Pagers can remain ON while wiping.
- Make sure the pager is completely dry before use.

#### Notes:

- Use a soft, lint-free cloth. Avoid abrasive cloths, towels, paper towels, or similar items.
- Avoid excessive wiping, which might cause damage.

#### **IMPORTANT NOTES:**

- Don't get moisture into any openings of the pager.
- Don't submerge the pager in any cleaning agents.
- Don't use aerosol sprays, bleaches, or abrasives.
- Don't spray cleaners directly onto the device.
- Keep liquids away from the device.

#### Use a disinfectant on an Oelmann pager:

Using a 70% isopropyl alcohol wipes, any EPA-registered chemicals wipes, or the wipes with Accelerated Hydrogen Peroxide (AHP). **Don't use bleach**.

#### **Cleaning the pager accessories**

Belt holster, charger: same as above to wipe them down. Make sure they're completely dry before use.

Note for LX2, LX4, LX8 Series Pager chargers:

- Wipe the inside of the with extreme care.
- Do not spill liquid into the devices.
- Do not damage the pin contacts.

#### **How often to clean a pager**

It is safe to clean a pager daily.

#### **Warranty note**

If liquid makes its way inside your Oelmann product then do not use it, and get help from an Oelmann Authorized Partner or Oelmann Elektronik GmbH direct as soon as possible. Liquid damage isn't covered under the Oelmann product warranty.

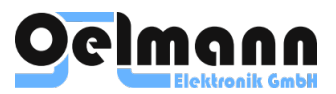

# **SOFTWARE LICENSE AGREEMENT**

**This Software License Agreement ("Agreement") is between you ("Licensee") and Oelmann Elektronik GmbH ("Oelmann").**

NOTICE -- READ THIS BEFORE DOWNLOAD-ING, COPYING, OR USING THE SOFTWARE

INSTALLING AND USING THE SOFTWARE ACCOMPANYING THIS LICENSE AGREE-MENT ("AGREEMENT") INDICATES YOUR ACCEPTANCE OF THESE TERMS AND CON-DITIONS. READ ALL OF THE TERMS AND CONDITIONS OF THIS LICENSE AGREE-MENT BEFORE INSTALLING OR USING THE SOFTWARE. IF YOU DO NOT ACCEPT THESE TERMS, YOU MUST DELETE THE SOFTWARE FROM YOUR HARDWARE.

PLEASE NOTE THAT YOU MAY NOT USE, COPY, MODIFY OR TRANSFER THE PRO-GRAM OR DOCUMENTATION OR ANY COPY, EXCEPT AS EXPRESSLY PROVIDED IN THIS AGREEMENT.

1. License. This software program (the "Program") and the accompanying online read-me and PDF files (the "Documentation") are licensed, not sold, to you by Oelmann Elektronik GmbH ("Licensor"). The term "Program" shall also include any updates of the Program licensed to you by the Licensor and its licensors. Subject to the terms of this Agreement, you have a personal, nontransferable, nonexclusive, and non-sublicensable right to use the Program solely for your personal or internal business purposes, and not for any further resale, re-license, or other use by third parties. You may use this Program on any computer owned by you or under your control which is located in the EU and its territories or any other country to which this Program is legally exported. You agree to prevent and protect the contents of the Program and Documentation from unauthorized disclosure or use. Licensor and its licensors reserve all rights not expressly granted to you. Licensor's licensors are the intended third-party beneficiaries of this license agreement and have the express right to rely upon and directly enforce the terms set forth herein.

2. Limitation on Use. You agree not to (i) assign, transfer, lease, rent or engage in any timesharing of the Program, (ii) alter or modify the

Program, in whole or in part, (iii) modify or create any derivative work of the Program, in whole or in part or, (iv) reverse assemble, decompile, reverse engineer or otherwise attempt to derive source code, the underlying ideas, algorithms, structure or organization of the Program in whole or in part. You shall not remove, alter, cover or obfuscate any copyright notices or other proprietary rights notices placed or embedded by Licensor or its licensors on or in any Program or Documentation.

3. Restrictions. You may not sublicense, assign, delegate, rent, lease, time-share or otherwise transfer this license or any of the related rights or obligations for any reason. Any attempt to make any such sublicense, assignment, delegation, or other transfer by you shall be void.

4. Copyright. The Program and related Documentation are copyrighted by Licensor and its licensors. You may only copy the Program (or this license) for use by you on computers that are owned by you or under your control. You may make one copy of the Documentation and print one copy of any online documentation or other materials provided to you in electronic form for each permitted copy of the Program. All other copies of the Program and any copy of the Documentation made by you violate this license.

5. Ownership. You agree that all rights, title, and interest in and to the Program and Documentation including all intellectual property rights thereto belong to Licensor and its licensors. You agree that you neither own nor hereby acquire any claim or right of ownership to the Program and Documentation or any related patents, copyrights, trademarks, or other intellectual property. Licensor and its licensors retain all right, title, and interest in and to the Documentation and all copies and the Program at all times, regardless of the form or media in or on which the original or other copies may subsequently exist. This license is not a sale of the original or any subsequent copy. All content accessed through the Program is the property of the applicable content owner and may be protected by applicable copyright law. This license gives you no rights to such content.

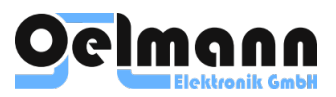

6. Term and Termination. This license is effective upon your using the Program until terminated. You may terminate this license at any time by destroying the Program and Documentation and any permitted copies. This license automatically terminates if you fail to comply with its terms and conditions. You agree that, upon such termination, you will either destroy (or permanently erase) all copies of the Program and Documentation, or return the original Program and Documentation to Licensor, together with any other material you have received from Licensor in connection with the Program. At the termination of this Agreement, the Licensor shall not refund any payment of the Program you have made. You may not make a claim against the Licensor, its licensor, subsidiaries, distributors, or dealers for the refund of the payment of the Program.

7. LIMITED WARRANTY. LICENSOR AND ITS LICENSORS PROVIDE THE PROGRAM AND THE DOCUMENTATION "AS IS" AND SPECIFICALLY DISCLAIM ANY WARRANTY OF ANY KIND WHETHER EXPRESS, IM-PLIED, OR STATUTORY, INCLUDING BUT NOT LIMITED TO THE IMPLIED WARRAN-TIES OF MERCHANTABILITY, NON-IN-FRINGEMENT, AND FITNESS FOR A PAR-TICULAR PURPOSE. All risk of quality and performance of the Program and the Documentation is with you, the licensee. Should the Program prove defective, you, and not the Licensor nor its licensors, shall assume the entire cost of any service and repair. This disclaimer of warranty constitutes an essential part of this Agreement. However, if the Program is provided on a CD-ROM, then the CD-ROM storing the Program shall be warranted only against defective material for a period of ninety (90) days after purchase as evidenced by your sales receipt and the warranty card. During the ninety (90) day warranty period, your sole remedy for a defective CD-ROM shall be replacement of the same without charge when returned at your expense. This limited warranty does not apply if the failure of the CD-ROM results from accident, abuse, or misapplication of the Program and shall not extend to anyone other than you.

8. LIMITATION OF REMEDIES. IN NO EVENT WILL LICENSOR NOR ITS LICENSORS, ANY OF LICENSOR'S SUBSIDIARIES, DISTRIBU-TORS, OR DEALERS BE LIABLE FOR ANY INDIRECT DAMAGES OR OTHER RELIEF ARISING OUT OF YOUR USE OR INABILITY TO USE THE PROGRAM INCLUDING, BY

WAY OF ILLUSTRATION AND NOT LIMITA-TION, LOST PROFITS, LOST BUSINESS OR LOST OPPORTUNITY, OR ANY INDIRECT, SPECIAL, INCIDENTAL OR CONSEQUEN-TIAL OR EXEMPLARY DAMAGES, INCLUD-ING LEGAL FEES, ARISING OUT OF SUCH USE OR INABILITY TO USE THE PROGRAM, EVEN IF LICENSOR, ITS LICENSORS OR AN AUTHORIZED LICENSOR DEALER, DISTRIB-UTOR OR SUPPLIER HAS BEEN ADVISED OF THE POSSIBILITY OF SUCH DAMAGES, OR FOR ANY CLAIM BY ANY OTHER PARTY TO THE MAXIMUM EXTENT PERMITTED BY LAW. THESE LIMITATIONS SHALL APPLY NOTWITHSTANDING THE FAILURE OF THE ESSENTIAL PURPOSE OF ANY LIMITED REMEDY. NEITHER LICENSOR NOR ANY OF LICENSOR'S SUBSIDIARIES, DISTRIBU-TORS, OR DEALERS SHALL HAVE ANY OB-LIGATION TO INDEMNIFY YOU AGAINST ANY CLAIM OR SUIT BROUGHT AGAINST YOU BY A THIRD PARTY.

9. Applicable Law. This license will be governed by the laws of Germany, without reference to conflicts of laws principles. All controversies and disputes arising out of or relating to this Agreement shall be submitted to the exclusive jurisdiction of the German Law. The United Nations Convention on Contracts for the Sale of Goods does not apply to this license.

10. Export Controls. The Program, in whole or in part, and the underlying information and technology may not be downloaded or otherwise exported or reexported (i) to any countries, either directly or indirectly, without the necessary permission of the German government or other applicable government, and (ii) into (or to a national or resident of) Cuba, Iraq, Libya, Yugoslavia, North Korea, Iran, Syria or any other country to which the U.S. has embargoed goods; or (iii) to anyone on the U.S. Treasury Department's list of Specially Designated Nationals or the U.S. Commerce Department's Table of Deny Orders. By downloading or using the Program, you are agreeing to the foregoing and you represent and warrant that you are not located in, under the control of, or a national or resident of any such country or on any such list

11. U.S. Government End Users. The Program is a "commercial item," as that term is defined at 48 C.F.R. 2.101 (Oct. 1995), consisting of "commercial computer software" and "commercial computer software documentation," as such terms are used in 48 C.F.R. 12.212 (Sept.

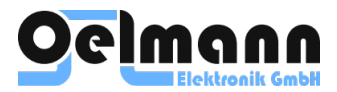

1995). Consistent with 48 C.F.R. 12.212 and 48 C.F.R. 227.7202-1 through 227.7202-4 (June 1995), all U.S. Government end users acquire only those rights in the Program and the Documentation that are provided by this Agreement

12. No Other Agreements. This Agreement constitutes the entire agreement between the parties concerning the Program and the Documentation and supersedes any other written or oral agreement

13. General Provisions. If any part of this Agreement is found void and unenforceable by any law or court, such provision shall be null and void. However, all the remaining parts of the agreement shall remain in full force and effect

14. JURISDICTION SPECIFIC EXCEPTIONS TO TERMS ABOVE

14.1 Limited Warranty for software purchaser within the Federal Republic of Germany only. If the Program was purchased by you within the Federal Republic of Germany, there shall be a warranty period of 24 months starting with the passing of the risk (handover of the Program). In case of defects of the Program, the warranty shall be affected by subsequent rectification or substitute delivery. If the subsequent rectification fails or if the substitute delivery also contains a defect or if Licensor does not meet its subsequent delivery or substitute delivery obligation within a reasonable period then you shall be entitled to a reduction of the purchase price

or recession of the contract for the Program. The risk and costs of transport for the return of the defective CD-ROM shall be borne by Licensor.

14.2 Limitation of Remedies for software purchasers within the Federal Republic of Germany only. If the Program was purchased by you within the Federal Republic of Germany, Licensor or its licensors shall not be liable to you for any loss or damage or compensation arising from Licensor's failure to comply with its warranty obligation, with any of its contractual or pre-contractual obligations or for any delay or non-performance except such failure was caused due to wilful default or gross negligence of Licensor or its authorized managerial staff. This shall not apply in any cases of product liability or trespass to a person. Licensor or its licensors shall be liable to you for any breach of substantial contractual obligations limited to the reasonably foreseeable damage sustained by the customer.

14.3 Applicable Law. If the Program was purchased by you within the Federal Republic of Germany, the laws of the Federal Republic of Germany shall govern the legal relationship between Licensor and you. The application of the United Nations Convention on Contracts for the International Sale of Goods (CISG) is excluded.

14.4 General Provision. This warranty shall not apply in any case of amendment or alterations of the Program made by you.

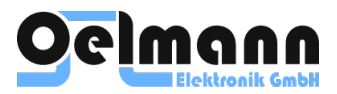

# **DECLARATION OF CONFORMITY**

Oelmann Elektronik GmbH herewith declares that the pager is in accordance with the essential requirements and regulations of the directive 1999/5/EC.

### **EU DECLARATION OF CONFORMITY**

This declaration of conformity is issued under the sole responsibility of the manufacturer: **Oelmann Elektronik GmbH**, Rathenaustrasse 2-6, 31832 Springe, Germany

Object of Declaration: **LX4 Pager**

Product Name: **LX4**

The object of the declaration described above is in conformity with the relevant Community harmonization legislation:

- 2014/53/EU Harmonization of the laws of the Member States relating to the making available on the market of radio equipment (RED)
- 2013/35/EU Health and safety requirements regarding the exposure (MPE)
- 2012/19/EU Waste Electrical and Electronic Equipment (WEEE)
- 2011/65/EU Restriction of the use of certain hazardous substances in electrical and electronic equipment (RoHS)

Harmonized standards and specifications used:

- Electrical Safety: EN62368-1:2014+A11:2017
- EMC: EN301 489-1 V2.2.0, EN301 489-5 V2.2.0
- Human Exposure Restrictions (MPE): EN 50385:2017, EN62311:2008, EN62479:2010
- RF: EN300 086 V2.1.2, EN300 113 V2.2.1

Software installed in the object of this declaration, is under the control of the manufacturer and is not accessible by the end user.

Signed for and on behalf of Oelmann Elektronik GmbH

Dieter Buch, CEO

 $\mathcal{L}_\text{max}$  , where  $\mathcal{L}_\text{max}$  , we have the set of the set of the set of the set of the set of the set of the set of the set of the set of the set of the set of the set of the set of the set of the set of the set of

7 June 2021, Springe